# **Bulk Import Form**

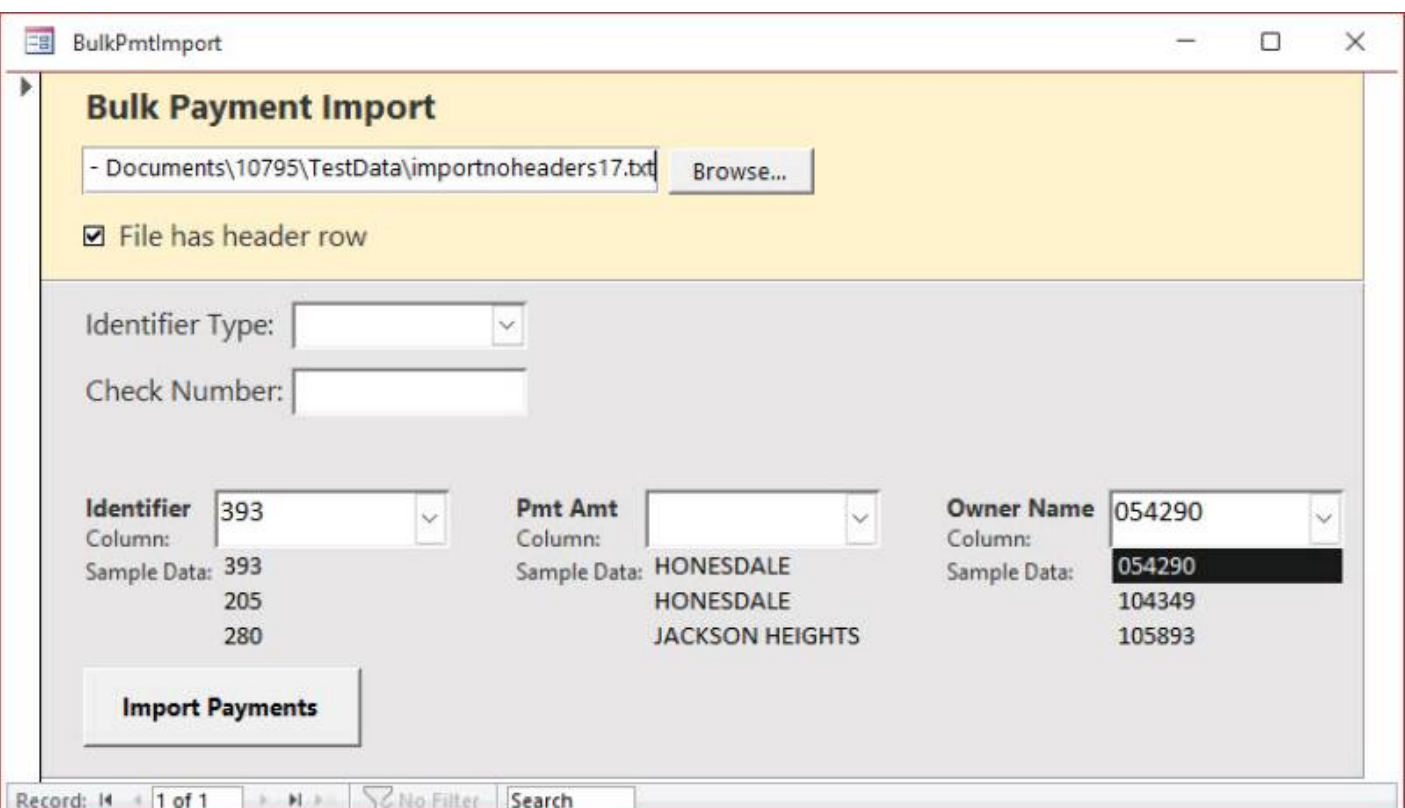

### **Select New File**

Click [Browse…] to choose a different electronic file. If you have a .csv file, you can change the file type via the drop-down in file explorer.

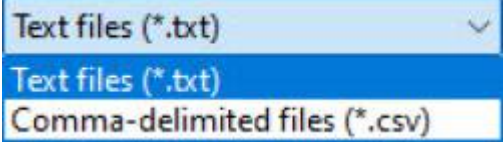

# **File Has Header Row**

Checking this box will remove the first row in the file during the import process. This is to handle electronic files that have a "header" row.

For example:

CtlNumber,PaidBy,Bill,PaymentAmount

Would be examples of column names if a file had a "header row."

#### **Identifier Type**

#### **Check Number**

## **Selecting Identifying Information**

**Identifier**

**Pmt Amt**

**Owner Name**

### **Import Payments**

From: <https://grandjean.net/wiki/> - **Grandjean & Braverman, Inc**

Permanent link: **[https://grandjean.net/wiki/tax\\_coll/bulkpmtimport\\_form?rev=1666122219](https://grandjean.net/wiki/tax_coll/bulkpmtimport_form?rev=1666122219)**

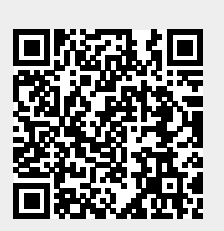

Last update: **2022/10/18 19:43 UTC**